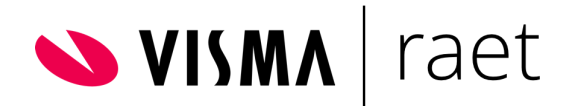

**Voorbeelden voor het inrichten van aanvraag betaald ouderschapsverlof door medewerker in Visma.net HRM**

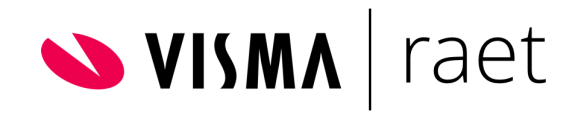

## Inhoudsopgave

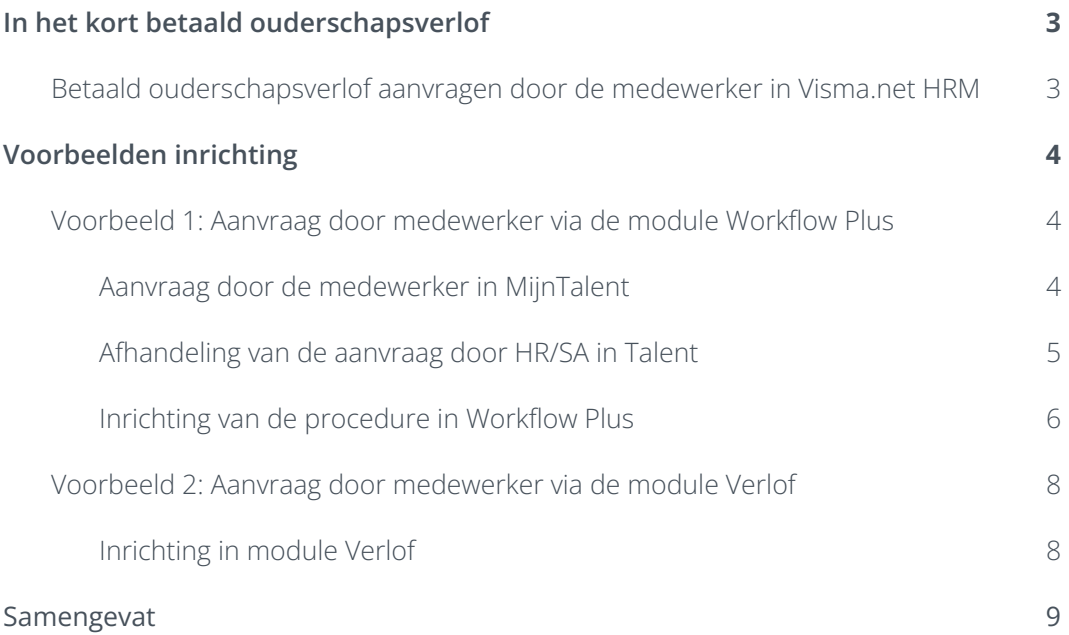

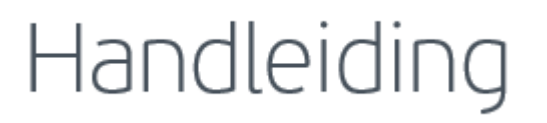

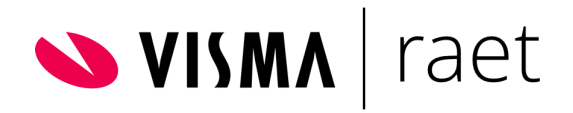

### <span id="page-2-0"></span>1 In het kort betaald ouderschapsverlof

Vanaf 2 augustus 2022 kunnen ouders 9 keer het aantal uren van hun werkweek betaald ouderschapsverlof opnemen en daarvoor een uitkering van het UWV ontvangen. UWV vergoedt 70% van het maximale dagloon en dit geldt voor het eerste levensjaar van het kind. Dezelfde regels gelden ook voor adoptie van/of pleegouderschap voor kinderen onder de 8 jaar. Het betaalde ouderschapsverlof geldt alleen voor het eerste jaar na de dag van de feitelijke adoptie of plaatsing. Op zowel CAO als bedrijfsniveau kan van de financiële bijdrage worden afgeweken.

De werkgever moet de uitkering aanvragen voor zijn werknemer bij het UWV. Dit kan wanneer de werknemer minimaal één werkweek betaald ouderschapsverlof heeft opgenomen en maximaal negen weken. In maximaal 3 keer kan de werkgever dit betaalverzoek aanvragen bij het UWV.

Voor details of specifieke situaties, bekijk de website van het UWV of neem direct contact op met het UWV.

### <span id="page-2-1"></span>1.1Betaald ouderschapsverlof aanvragen door de medewerker in Visma.net HRM

Het aanvragen van betaald ouderschapsverlof door de medewerker kan op verschillende manieren ingericht worden in Visma.net HRM. Vereiste is wel dat medewerkers toegang hebben tot de webversie van Visma.net HRM - MijnTalent en de mogelijkheid/autorisaties hebben om workflows te starten en/of een aanvraag kunnen doen voor verlof.

In dit artikel staan een aantal voorbeelden beschreven hoe het in de basis kan worden ingericht met bijvoorbeeld de module Workflow Plus of met de module Verlof. Dit is dus een mogelijkheid hoe het kan, maar het betaald ouderschapsverlof kan altijd verder op maat worden gemaakt.

Goed om te weten is dat er op dit moment voor betaald ouderschapsverlof geen koppeling tussen UWV en Visma.net HRM is. Dit betekent dat de aanvraag via de werkgever en de afhandeling van de uitkering bij het UWV handmatig zal moeten worden gedaan. Ook de verlofaanspraken dienen, eventueel als er al sprake is van correctie bij reeds aangevraagd onbetaald verlof of geen opbouw van het bovenwettelijke verlofrecht, handmatig berekend en gecorrigeerd te worden.

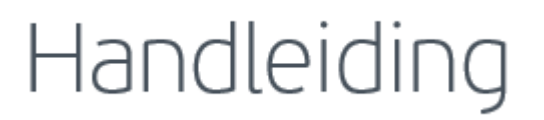

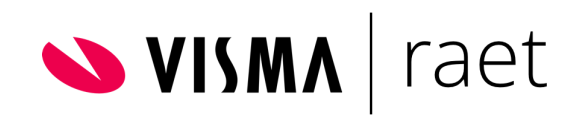

In Visma.net Payroll zullen de bijbehorende looncomponenten begin augustus 2022 beschikbaar zijn. Dit kan dan in de betreffende release note teruggelezen worden.

### <span id="page-3-0"></span>2 Voorbeelden inrichting

### 2.1Voorbeeld 1: Aanvraag door medewerker via de module Workflow Plus

<span id="page-3-1"></span>Eerst beschrijven we hoe dit proces er aan de voorkant uitziet voor de medewerker. Verderop wordt beschreven hoe dit ingericht kan worden. In het voorbeeld wordt gebruik gemaakt van een sjabloon (Edossier) en de module Workflow Plus.

Note: Het aanvragen van betaald ouderschapsverlof kan vergeleken worden met het geboorteverlof en/of onbetaald ouderschapsverlof.

#### <span id="page-3-2"></span>2.1.1Aanvraag door de medewerker in MijnTalent

In dit voorbeeld noemen we de medewerker Jan. Hij start de tegel Betaald ouderschapsverlof aanvragen op. Wanneer Jan op de tegel klikt kan de instructie gelezen worden.

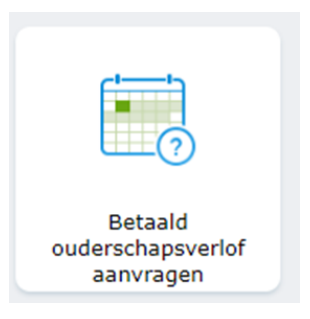

Nadat Jan op 'Workflow starten' heeft geklikt ziet hij een taak in zijn takenlijst.

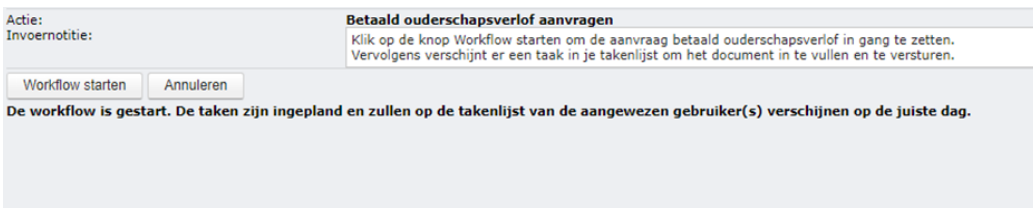

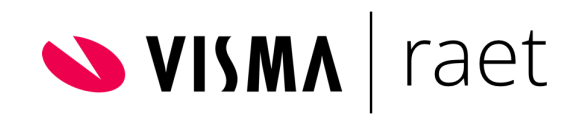

Hierin wordt gevraagd om het Aanvraagformulier (betaald) ouderschapsverlof te bewerken. In het sjabloon staan de basisgegevens van Jan al ingevuld. Hij kan de gegevens over het betaald ouderschapsverlof zelf aanvullen.

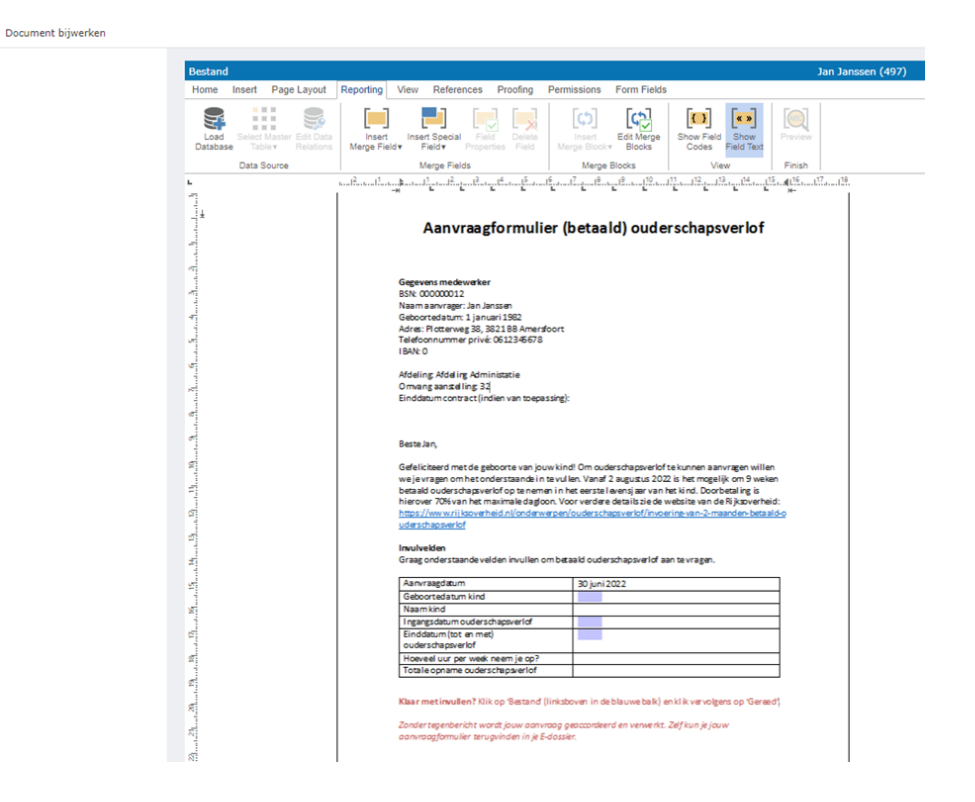

Vervolgens klikt Jan links bovenin op Gereed en het aanvraagformulier wordt ter goedkeuring verstuurd naar HR voor het toetsen van het recht op betaald ouderschapsverlof en vervolgens naar de afdeling Salarisadministratie (SA) voor het verwerken van de aanvraag middels het loon (inhouding en voorschot). Er zal een automatische taak of e-mail verstuurd worden zodra de verwerking heeft plaatsgevonden.

#### <span id="page-4-0"></span>2.1.2Afhandeling van de aanvraag door HR/SA in Talent

HR ontvangt een weergave taak waarin het ingevulde formulier te zien is. Gevolg met een beslissingstaak voor HR om de aanvraag te beoordelen en om goed te keuren. Bij akkoord volgt er een taak voor SA met wederom weergave van het formulier gevolgd door een taak 'Actie in Persoonsgegevens' voor het verwerken van de looncomponenten bij de sectie Persoonsgegevens>Salaris Overige.

De opbouw van wettelijk verlof wordt niet onderbroken tijdens het betaald ouderschapsverlof. De werkgever of CAO bepaalt of de opbouw van bovenwettelijke verlofrechten ook niet onderbroken wordt. Mocht de opbouw van het bovenwettelijke verlof niet doorlopen dan dient dit handmatig gecorrigeerd te worden (gelijk aan het onbetaalde ouderschapsverlof).

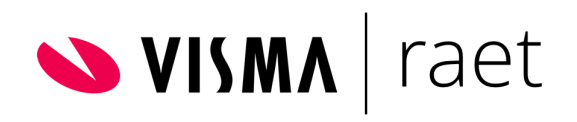

Hierna kan HR/SA door middel van een contract notitie een reminder bij de medewerker instellen, zodat na de eerste week betaald ouderschapsverlof een signaal wordt ontvangen bij HR/SA om de aanvraag voor de medewerker in te dienen bij het UWV. Dit kan na de eerste week zodat gekeken kan worden of het dagloon goed berekend is of wanneer het volledige betaalde ouderschapsverlof is opgenomen, zodat de aanvraag in één keer voltooid kan worden.

In dit voorbeeld geeft de Werkgever een voorschot op de UWV uitkering. Nadat HR/SA de flow heeft afgerond ontvangt de leidinggevende van Jan en Jan een taak ter kennisgeving dat de aanvraag is verwerkt.

#### <span id="page-5-0"></span>2.1.3Inrichting van de procedure in Workflow Plus

Voor deze aanvraag door de medewerker wordt gebruik gemaakt van een sjabloon en de Workflow Plus module. We maken hier gebruik van de Inline-editor en niet van Word. Het sjabloon is bijgevoegd als bijlage.

Hieronder is de procedure te zien. De tekst kan uiteraard aangepast worden en het is belangrijk om in de functiegroep van de Werknemers in te richten dat zij een Workflow kunnen starten.

Op het tabblad Algemeen is ingericht dat de medewerker de procedure vanuit MijnTalent met een tegel 'Betaald ouderschapsverlof aanvragen' kan starten:

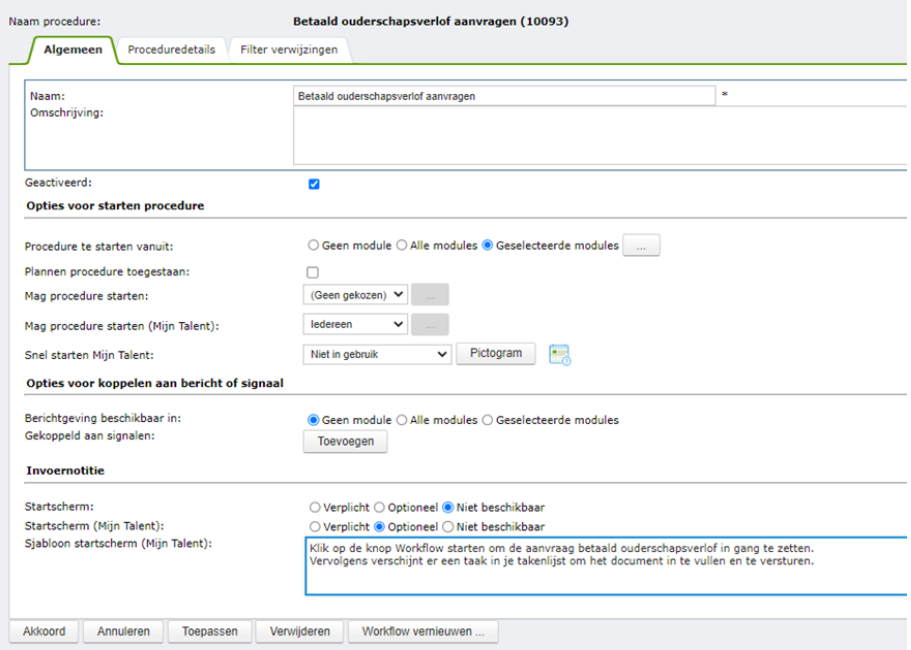

Onderstaand zie je een voorbeeld van de taken in te richten op het tweede tabblad Proceduredetails. In dit voorbeeld is ervoor gekozen dat HR de aanvraag beoordeelt en

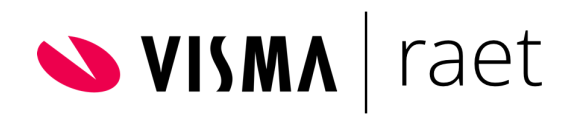

goedkeurt en de afdeling SA de looncomponenten verwerkt. Zoals je ziet zijn de taken afhankelijk van elkaar en niet aan een tijdlijn verbonden.

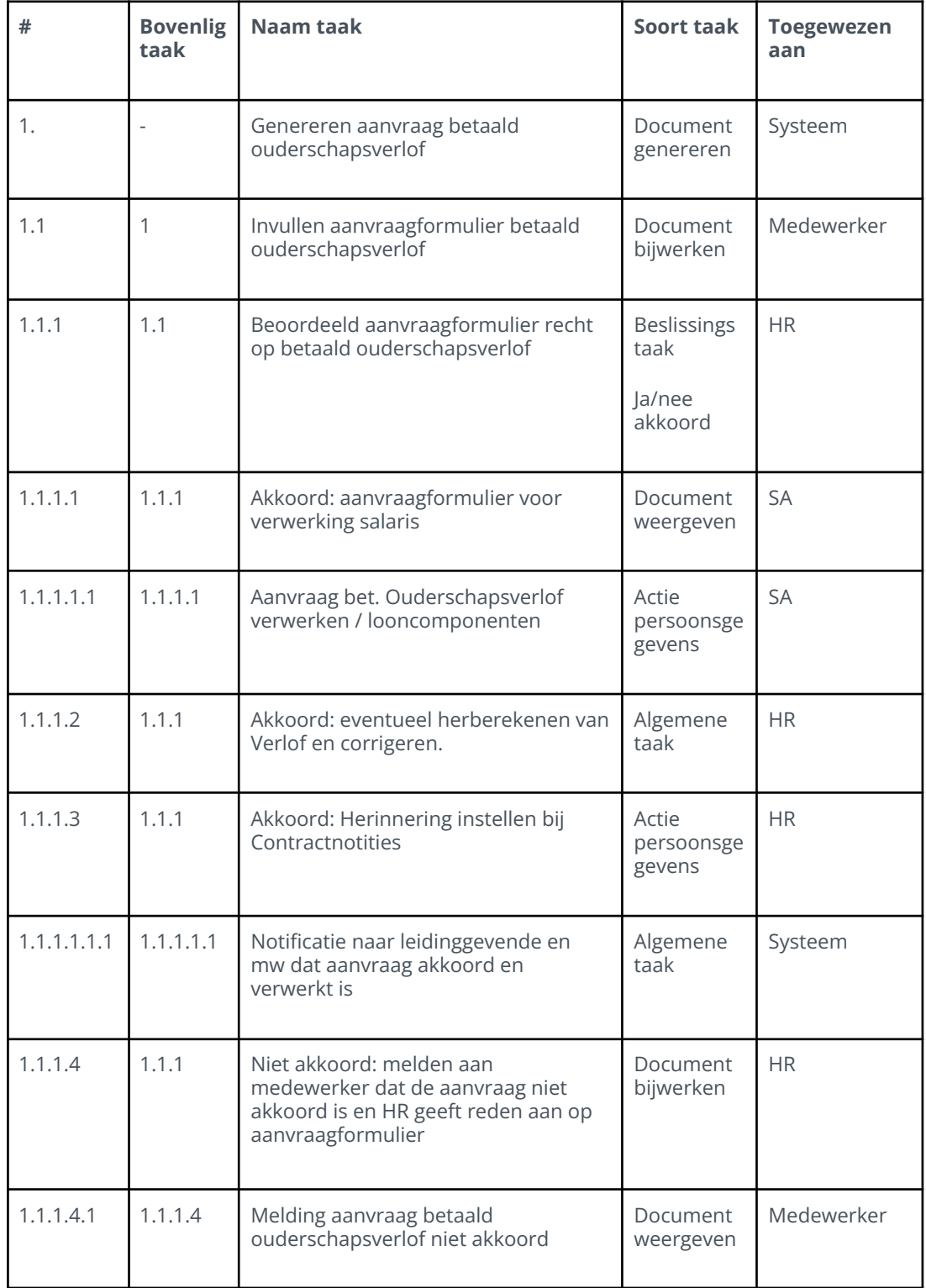

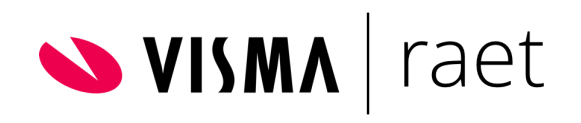

Alle betrokken partijen moeten wel de juiste autorisatie hebben om deze taken uit te kunnen voeren. Maak je als organisatie al veel gebruik van de Workflow Plus module dan hoeven de autorisatie waarschijnlijk niet aangepast te worden.

### <span id="page-7-0"></span>2.2Voorbeeld 2: Aanvraag door medewerker via de module Verlof

Indien er gekozen wordt om de aanvraag betaald ouderschapsverlof in te richten in de module Verlof dan heeft dat als voordeel dat er ook ingezien kan worden op welke dagen het verlof opgenomen wordt en wat het totaal saldo is aan op te boeken en op te nemen betaald ouderschapsverlof.

Let op: houd er rekening mee dat de verlofmodule niet direct communiceert met Payroll.

#### <span id="page-7-1"></span>2.2.1Inrichting in module Verlof

- 1. **Verlofdefinitie:** Voor het laten aanvragen en bijboeken van totaal aantal uren recht op betaald ouderschapsverlof dient een aparte boekbare verlofdefinitie worden aangemaakt waarbij niet automatisch uren toegekend worden.
- 2. **AV Verlof:** De nieuwe verlofdefinitie 'betaald ouderschapsverlof' dient toegevoegd te worden aan de arbeidsvoorwaarden Verlof.
- 3. **Correctie:** Wanneer een medewerker recht heeft op betaald ouderschapsverlof kunnen deze uren via een correctie toegevoegd worden bij de medewerker.
- 4. **Afboeken:** Vervolgens kan er gekozen worden om de medewerker de uren zelf in de verlofkalender te laten registreren of dat bijvoorbeeld HR dit doet.
- 5. **Bericht/notificatie:** Bij de goedkeuring van het op te nemen betaald ouderschapsverlof dient er een bericht gestuurd te worden naar de afdeling SA.
- 6. **Looncomponenten:** SA dient naar aanleiding van het bericht, de looncomponenten toe te voegen bij de periode(s) dat het verlof opgenomen wordt.

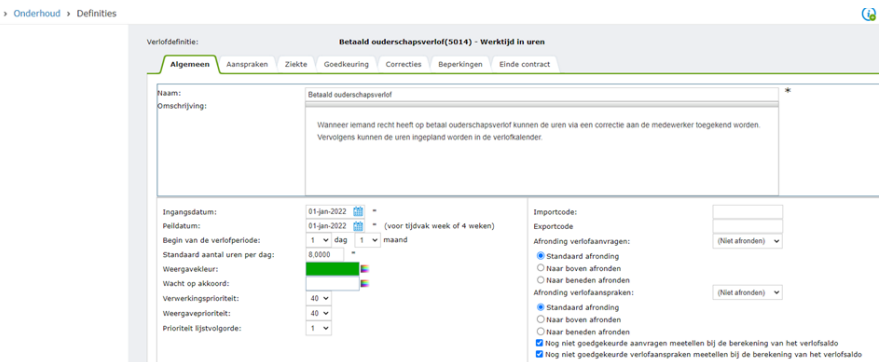

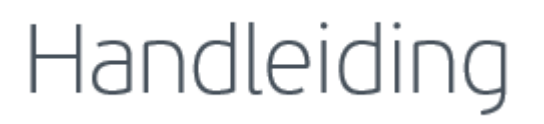

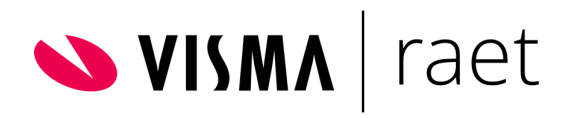

### <span id="page-8-0"></span>3 Samengevat

De regeling van betaald ouderschapsverlof en overig verlof (geboorteverlof, aanvullend geboorte verlof, onbetaald ouderschapsverlof) kan per werkgever verschillen. Er zijn veel mogelijkheden maar belangrijk is dat alles goed verwerkt wordt. In ieder geval moeten de juiste componenten toegevoegd worden, moet de aanvraag gedaan worden door de werkgever bij het UWV en kunnen de uren geregistreerd worden in de verlofkalender. Bovenstaand zijn basis voorbeelden.

Voor ondersteuning of bij complexe situaties/vraagstukken kan er altijd een sparringsessie met een consultant worden aangevraagd via 4Me.